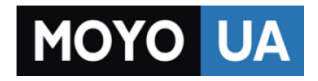

**[СТАРАЕТСЯ ДЛЯ МЕНЯ](https://www.moyo.ua/?utm_source=PDF&utm_medium=cpc&utm_campaign=%D0%A1%D0%BC%D0%B0%D1%80%D1%82%D1%84%D0%BE%D0%BD%20Lenovo%20Vibe%20K5%20Note%20Pro%20(A7020a48)%20Gold)**

## Каталог [смартфонов](https://www.moyo.ua/telecommunication/smart/?utm_source=PDF&utm_medium=cpc&utm_campaign=%D0%A1%D0%BC%D0%B0%D1%80%D1%82%D1%84%D0%BE%D0%BD%20Lenovo%20Vibe%20K5%20Note%20Pro%20(A7020a48)%20Gold)

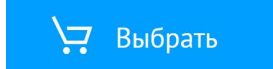

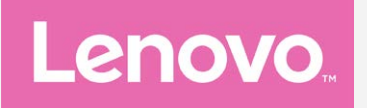

# **Lenovo VIBE K5 Note Посібник V1.0**

Lenovo A7020a40 Lenovo A7020a48

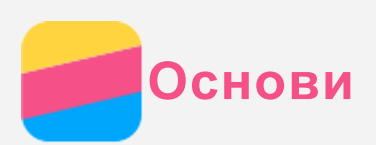

Перед використанням цієї інформації та продукту, якого вона стосується, обов'язково прочитайте такі документи:

- *Короткий Посібник*
- *Повідомлення щодо дотримання вимог*
- [Додатково](#page-16-0)

*Короткий Посібник* та *Повідомлення щодо дотримання вимог* завантажені на веб-сайт http://support.lenovo.com.

## Lenovo Companion

Потрібна допомога? Програма Lenovo Companion дозволяє отримати підтримку шляхом прядмого доступу до служби веб-допомоги та форумів Lenovo\*, списку запитань та відповідей\*, оновлень системи\*, перевірки функцій обладнання, перевірки стану гарантії\*, заявок на обслуговування\*\* та перевірки статусу ремонту\*\*. *Примітка.*

- *\* потрібен доступ до мережі для передачі даних.*
- *\*\* доступно не в усіх країнах.*

Існує два способи встановити цю програму:

Виконати пошук програми на Google Play Маркет та завантажити її.

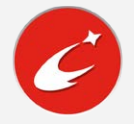

Зісканувати наступний QR-код за допомогою Android-пристрою Lenovo.

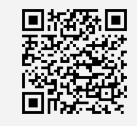

## Технічні характеристики

Технічні характеристики, які наводяться у цьому розділі, стосуються лише бездротового зв'язку. Щоб переглянути повний перелік технічних характеристик вашого телефону, відвідайте сайт http://support.lenovo.com.

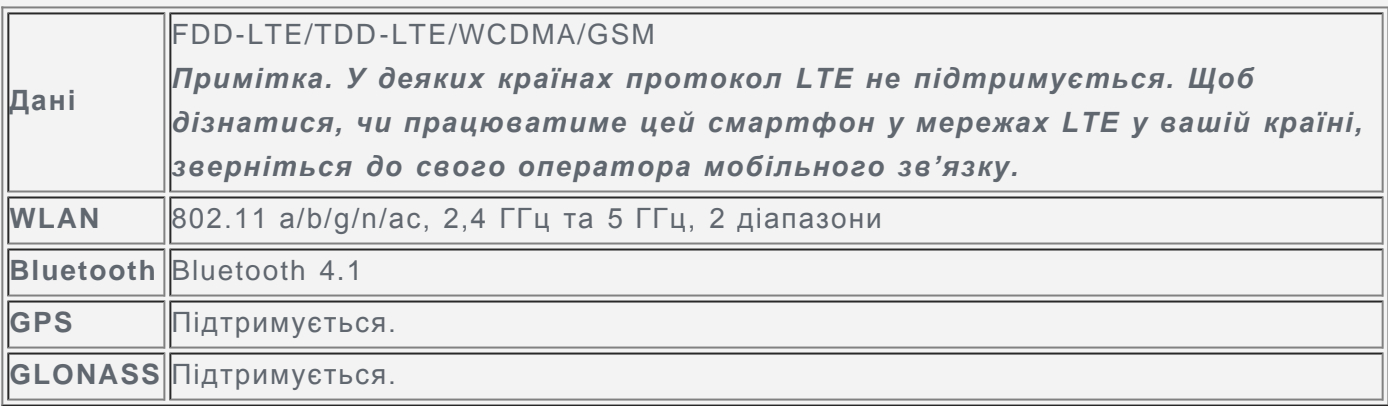

## Головний екран

Взаємодія з телефоном починається з головного екрана. Для більшої зручності на ньому можуть розміщуватися програми та віджети.

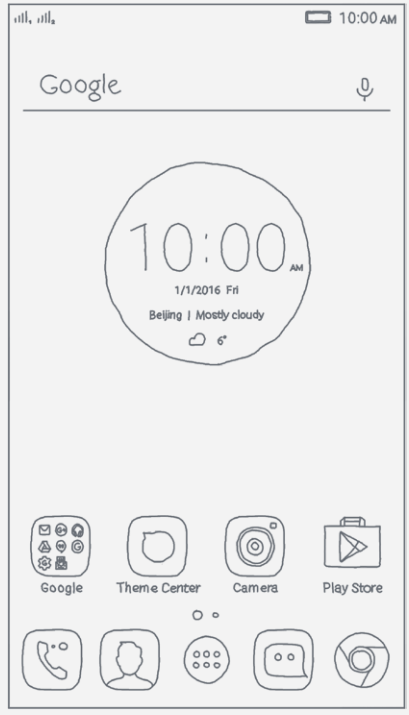

*Примітка. Функції телефону та головний екран можуть залежати від місцеположення, мови, оператора мережі та моделі.*

#### Керування головними екранами

Головний екран можна додавати, переміщувати або видаляти за допомогою екранного менеджера.

- 1. Натисніть та утримуйте  $\Box$  або будь-яке вільне місце на головному екрані.
- 2. Виконайте одну із запропонованих нижче дій.
	- $\bullet\,$  Щоб додати головний екран, торкніться  $\oplus$ .
	- Щоб перемістити головний екран, натисніть і утримуйте ескіз екрана, доки він дещо не збільшиться, перетягніть його в інше місце й відпустіть.
	- Щоб видалити пустий головний екран, торкніться  $\otimes$  на екрані.
	- Щоб установити головний екран для використання за промовчанням, торкніться  $\textcircled{4}$  на ескізі екрана.

#### Використання режиму редагування

У режимі редагування можна додавати або переміщувати віджети чи програми, створювати папки з програмами, а також видаляти програми.

- 1. Натисніть та утримуйте  $\Box$  або будь-яке вільне місце на головному екрані.
- 2. Виконайте одну із запропонованих нижче дій.
	- Торкніться **ВІДЖЕТИ**, щоб додати віджет на головний екран або перемістити ліворуч або праворуч, натисніть і утримуйте віджет, доки він не спливе, перетягніть його в потрібне місце, а потім відпустіть.
	- Щоб перемістити віджет або програму, натисніть і утримуйте їх, доки відповідна піктограма дещо не збільшиться, перетягніть у потрібне місце, а потім відпустіть.
	- Шоб створити папку програми, натисніть і утримуйте програму, доки відповідна піктограма дещо не збільшиться, а потім перетягніть її в іншу папку.
	- Шоб видалити програму, натисніть і утримуйте програму, проведіть пальцем вгору й опустіть її у  $X$ .

#### Зміна шпалер

торкніться **ФОНОВІ МАЛЮНКИ**.

- 2. Виконайте одну із запропонованих нижче дій.
	- Щоб установити фотографію як шпалери, виберіть пункт **Галерея**, виберіть і обітніть фотографію, а потім натисніть  $\vee$ .
	- Для використання фонового зображення торкніться ескізу зображення, а потім торкніться  $\vee$ .

## Екранні кнопки

На телефоні є три кнопки.

- **Багатофункціональна кнопка**: Торкніться й утримуйте  $\Box$ , щоб відобразити параметри меню. Натисніть багатофункціональну кнопку, щоб переглянути активні програми. Потім ви можете виконати перелічені нижче дії.
	- Торкніться програми, щоб відкрити її.
	- Торкніться  $\blacksquare$ , щоб заблокувати програму, або торкніться  $\blacksquare$  для її розблокування.
	- Торкніться позначки  $\times$ , щоб припинити виконання програми.
	- Торкніться  $\circledast$  для зупинення роботи всіх програм, окрім заблокованих.
- **Кнопка "Головний"**: Торкніться  $\Box$ , щоб повернутися на головний екран за промовчанням.
- **Кнопка "Назад"**: Торкніться  $\triangleleft$ , щоб повернутися до попередньої сторінки або вийти з поточної програми.

#### Блокування екрана

Коли телефон увімкнено, натисніть кнопку ввімкнення/вимкнення, щоб заблокувати екран вручну. Знову натисніть кнопку ввімкнення/вимкнення, щоб відобразити екран блокування, а потім проведіть пальцем від нижньої частини екрана вгору, щоб розблокувати його. *Примітка. За промовчанням методом блокування екрана є проведення по ньому пальцем. Щоб змінити блокування екрана, див. "Блокування екрана" в меню [Налаштування](file:////192.168.50.203/Projects/Lenovo/C16007901010_Lenovo_A7020a48_a40_Koleos2_ROW_UG_24L/Publishing/Delivery/0318/Lenovo%20A7020a48%20a40%20Koleos2%20ROW%20UG/assets/uk_H/uk_9.htm).*

#### Сповіщення і швидкі налаштування

Панель сповіщень (див. Рис. 1: Сповіщення) сповіщає про пропущені виклики, нові повідомлення та дії, що виконуються, такі як завантаження файлів. Панель швидких налаштувань (див. Рис. 2: Швидкі налаштування) дає доступ до налаштувань, що використовуються найчастіше, таких як вимикач WLAN.

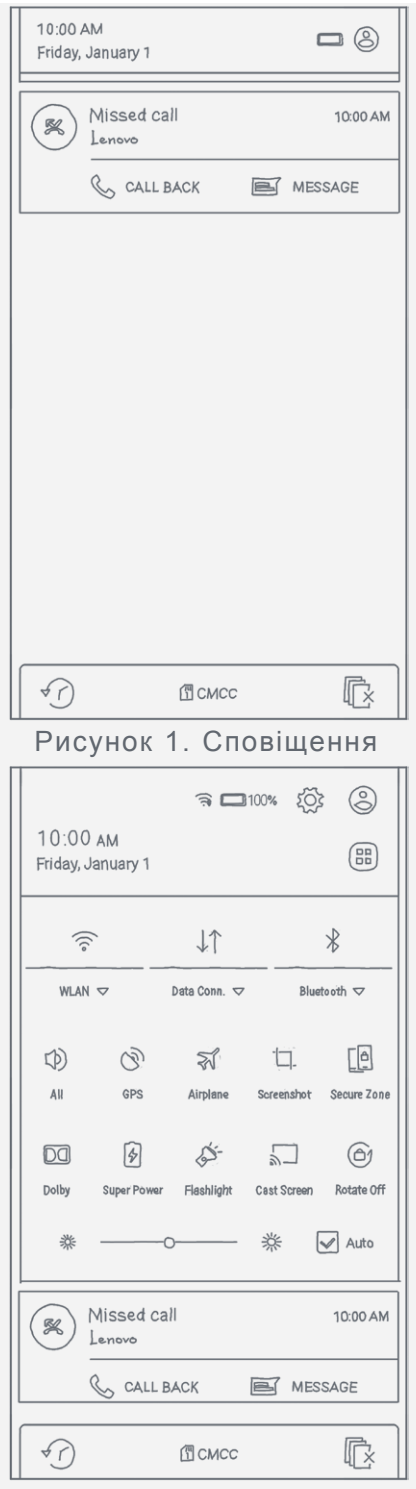

Рисунок 2. Швидкі налаштування

Виконайте одну із запропонованих нижче дій.

- Щоб переглянути сповіщення, проведіть пальцем від верхньої частини екрана донизу.
- Щоб закрити панель сповіщень, проведіть пальцем від нижньої частини екрана вгору.
- Щоб відхилити сповіщення, проведіть по ньому ліворуч або праворуч.
- Щоб відхилити всі сповіщення, торкніться позначки  $\mathbb{\bar{R}}$  у нижній частині панелі сповіщень.
- Щоб відкрити швидкі налаштування, проведіть від верхньої частини екрана донизу двічі одним пальцем або один раз двома пальцями.
- Щоб закрити панель швидких налаштувань, один раз проведіть одним пальцем з нижньої частини екрана вгору.

#### Підключення по USB

При підключенні телефону до комп'ютера за допомогою кабелю USB на панелі сповіщень відображаються відповідні сповіщення, наприклад «Підключено як мультимедійний

пристрій». Торкніться повідомлення, а потім виберіть один із наведених нижче параметрів.

- **Накопичувач MTP**: Виберіть цей режим, якщо вам потрібно переносити мультимедійні файли, такі як фотографії, відео та сигнали виклику, між телефоном та комп'ютером.
- **Камера (PTP)**: Виберіть цей режим, якщо вам потрібно переносити між телефоном та комп'ютером лише фотографії та відео.
- **Тільки заряджання**: Виберіть цей режим, щоб прискорити заряджання через USB та зменшити споживання енергії.
- **Налагодження USB (ADB)**: Виберіть цей режим, щоб активувати налагодження. Потім на комп'ютері можна буде використати такі інструменти, як Idea Tool, щоб мати змогу керувати даними свого телефону.

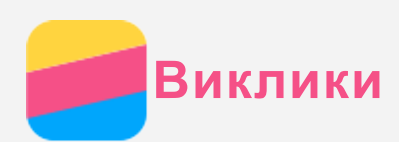

### Здійснення виклику

#### Набір номера вручну

- 1. Відкрийте програму **Телефон**.
- 2. На панелі **Телефон** виберіть , щоб за потреби відобразити клавіатуру.
- 3. Введіть номер телефону, який потрібно набрати, а потім торкніться  $\mathbb{C}$ .

#### Виклик із журналу викликів

- 1. Відкрийте програму **Телефон**.
- 2. Виберіть вкладку **Виклики**.
- 3. Перегляньте отримані, пропущені та вихідні виклики, а потім виберіть запис, за яким потрібно зателефонувати.

#### Виклик контакту

- 1. Відкрийте програму **Телефон**.
- 2. Виберіть вкладку **Контакти**.
- 3. Знайдіть контакт, якому потрібно зателефонувати, а потім торкніться імені контакту, щоб відобразити контактні дані.
- 4. Виберіть номер телефону, який потрібно набрати.

## Приймання викликів

#### Відповідь на виклик або його відхилення

Під час приймання телефонного дзвінка з'являється екран вхідного виклику. Виконайте одну із запропонованих нижче дій.

- Перетягніть  $\bigcirc$  до  $\mathbb{Q}$ , щоб відповісти на виклик.
- Перетягніть  $\bigcirc$  до  $\bigodot$ , щоб відхилити виклик.

#### Вимкнення звуку виклику

- Є декілька способів вимкнення звуку виклику.
- Натисніть кнопку збільшення або зменшення гучності.
- Натисніть кнопку ввімкнення та вимкнення живлення.
- Покладіть телефон лицьовою стороною вниз.

## Параметри під час виклику

Під час телефонної розмови на екрані доступні такі параметри:

- **Дод. виклик**: відображає набирача номера, а отже, можна здійснити дзвінок іншій людині.
- **Утримувати/Повернутися** : ставить поточний виклик на утримання або відновлює виклик.
- **Вимк. звук**: вмикає або вимикає мікрофон.
- **Запис**: початок або зупинка запису виклику.
- **Клавіатура/Сховати** : відображає або приховує клавіатуру.
- **Гучномовець**: вмикає або вимикає динамік.
- • Завершує виклик.

Можна також натиснути кнопку гучності, щоб збільшити або зменшити гучність.

## Використання журналу викликів

У журналі викликів відображаються отримані, пропущені та вихідні виклики. Натисніть і утримуйте запис у журналі викликів, доки не з'явиться меню параметрів, а потім виберіть параметр. Наприклад, торкніться пункту меню **Новий контакт**, щоб додати запис до списку контактів.

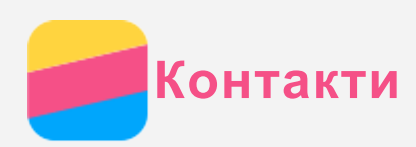

## Створення контакту

- 1. Відкрийте програму **Контакти**.
- 2. Торкніться  $+$ .
- 3. Введіть контактні дані.
- 4. Торкніться **Зберегти**.

#### Пошук контакту

- 1. Відкрийте програму **Контакти**.
- 2. Виконайте одну із запропонованих нижче дій.
	- Прокрутіть список контактів вгору або вниз, щоб знайти потрібний контакт. *Рекомендація. Збоку списку контактів наведений покажчик, який прискорює навігацію списком. Натисніть літеру, щоб перейти до розділу.*
	- Натисніть  $\mathsf Q$ , а потім введіть перші декілька літер імені контакту.

## Редагування контакту

- 1. Відкрийте програму **Контакти**.
- 2. Знайдіть контакт, який ви бажаєте змінити, та торкніться його.
- 3. Торкніться  $\sum$ , а потім редагуйте дані контакту.
- 4. Торкніться **Зберегти**.

### Видалення контакту

- 1. Відкрийте програму **Контакти**.
- 2. Натисніть і утримуйте контакт, а потім виберіть пункт **Видалити контакт**.

#### Імпортування контактів

- 1. Відкрийте програму **Контакти**.
- 2. Торкніться ", а потім торкніться **Імпорт та експорт**.
- 3. Торкніться **Імпорт з пам'яті телефону**, виберіть один або декілька файлів і торкніться **Імпорт**.

## Експортування контактів

- 1. Відкрийте програму **Контакти**.
- 2. Торкніться \*\*\*, а потім торкніться **Імпорт та експорт**.
- 3. Торкніться **Експорт в пам'ять телефону**, потім торкніться **OK**.

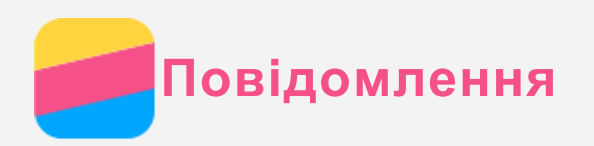

## Надсилання повідомлення

Для надсилання текстових і мультимедійних повідомлень можна скористатися програмою **Повідомлення**.

- 1. Відкрийте програму **Повідомлення**.
- 2. Торкніться  $+$ .
- 3. Натисніть текстове поле одержувача, а потім введіть ім'я контакту або номер телефону. Контакти, які збігаються, відображатимуться під час введення тексту. Виберіть контакт. Або натисніть \* , щоб додати більше одержувачів.
- 4. Торкніться текстового поля повідомлення, а потім введіть повідомлення. *Рекомендація. Якщо потрібно надіслати мультимедійне повідомлення,*  $\,$ торкніться  $+$ , щоб вибрати тип мультимедійного об'єкта (наприклад, *зображення або відеокліпи), а потім прикріпіть потрібний об'єкт до повідомлення.*
- $5.$  Торкніться  $\geq$ .

## Пошук повідомлення

- 1. Відкрийте програму **Повідомлення**.
- 2. Торкніться  $\mathbb Q$ , потім повністю або частково введіть у поле пошуку ім'я контакту, номер телефону або повідомлення.

## Видалення повідомлень

- 1. Відкрийте програму **Повідомлення**.
- 2. У списку ланцюжків повідомлень натисніть ім'я контакту або номер телефону, щоб переглянути ланцюжок розмов.
- 3. Натисніть і утримуйте повідомлення, доки воно не буде вибране, а потім торкніться пункту  $\blacksquare$ .

Або виберіть декілька повідомлень, які потрібно видалити, а потім натисніть  $\blacksquare$ .

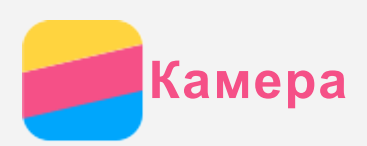

## Основні відомості про камеру

Програма **Камера** дає змогу робити знімки й записувати відеокліпи.

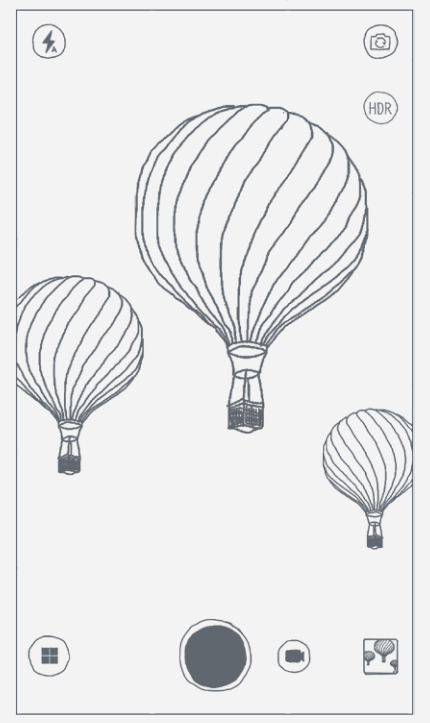

- Торкніться  $\bigoplus$ , щоб вибрати режим камери.
- Торкніться  $\bigcirc$ , щоб зробити знімок.
- Торкніться  $\bigcirc$ , щоб записати відеокліп.
- Торкніться ескізу фотографії або відеокліпа, щоб переглянути їх у програмі **Фото**. Для отримання докладнішої інформації див. розділ [Фото](#page-12-0).
- Торкніться  $\left(\frac{L}{2}\right)$ , щоб вибрати режим спалаху.
- Торкніться <sup>(ЮВ</sup>, щоб використати HDR (розширений динамічний діапазон).
- Торкніться  $\circledcirc$  для перемикання між фронтальною камерою та камерою на задній панелі.

## Створення знімка екрана

Щоб створити знімок екрана, одночасно натисніть і утримуйте кнопку ввімкнення/ вимкнення та кнопку зменшення гучності.

За промовчанням знімки екрана зберігаються у внутрішній пам'яті телефону. Щоб переглянути знімки екрана, скористайтесь одним із наведених нижче способів.

- Відкрийте програму **Фото** та знайдіть альбом **Screenshots** .
- Відкрийте програму **Файли** та перейдіть до папки **Пам'ять > Телефон > Pictures > Screenshots** .

<span id="page-12-0"></span>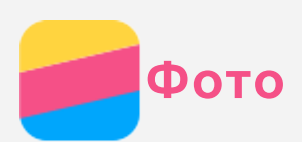

## Перегляд фотографій і відео

- 1. Відкрийте програму **Фото**.
- 2. Виберіть фотографію або відеокліп, щоб переглянути їх у повноекранному режимі.
- 3. Виконайте одну із запропонованих нижче дій.
	- Щоб переглянути наступні або попередні фотографії чи відеокліпи, проведіть пальцем ліворуч або праворуч.
	- Для збільшення або зменшення масштабу фотографії розтягніть або зведіть її пальцями. Роздивитися частини збільшеної фотографії можна за допомогою перетягування.
	- Щоб переглянути відеокліп, торкніться  $\odot$ .

## Обмін фотографіями й відеокліпами

Під час перегляду фотографії або відеокліпа торкніться  $\leq$  і виберіть канал обміну. наприклад **Повідомлення** або **Bluetooth**, щоб поділитися фотографіями або відеокліпами з іншими.

Якщо потрібно поділитися кількома фотографіями або відеокліпами одночасно, виконайте дії нижче.

- 1. Відкрийте програму **Фото**.
- 2. При перегляді групи фотографій або відеозаписів натисніть і утримуйте фотографію або відеокліп, якими потрібно поділитися, доки вони не будуть вибрані.
- 3. Натисніть кілька елементів.
- 4. Торкніться  $\leq$ , а потім виберіть канал обміну.

## Видалення фотографій і відеокліпів

Під час перегляду фотографії або відеокліпа торкніться **> Видалити копію на пристрої** , щоб видалити їх.

Якщо потрібно видалити декілька фотографій або відеокліпів одночасно, виконайте всі запропоновані нижче дії.

- 1. Відкрийте програму **Фото**.
- 2. При перегляді групи фотографій або відеозаписів натисніть і утримуйте фотографію або відеокліп, які потрібно видалити, доки вони не будуть вибрані.
- 3. Натисніть кілька елементів.
- 4. Торкніться **> Видалити копію на пристрої**.

<span id="page-13-0"></span>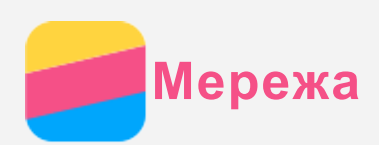

## З'єднання WLAN

- 1. Виберіть **Налаштування > WLAN**.
- 2. Натисніть перемикач **WLAN**, щоб увімкнути його.
- 3. У разі потреби торкніться  $\mathbb{C}$ , щоб відсканувати доступні точки доступу WLAN. *Примітка. Для підключення потрібні дійсні точки доступу WLAN.*
- 4. Виберіть точку доступу WLAN зі списку, щоб підключитися до Інтернету. *Примітка. При використанні захищеного посилання потрібно ввести логін та пароль.*

## Передача даних

- 1. Перейдіть до пункту **Налаштування > Використання даних**.
- 2. Натисніть перемикач **Передача даних**, щоб увімкнути його. *Примітка. Потрібно мати дійсну SIM-карту з сервісами даних. Якщо у вас немає SIM-картки, зверніться до оператора мобільного зв'язку.*

## Налаштування точки доступу

**Точка доступу WLAN** можна використати для спільного підключення до Інтернету з іншими телефонами або пристроями.

- 1. Виберіть **Налаштування > Більше.... > Точка доступу та модем**.
- 2. Торкніться **Точка доступу WLAN**, щоб увімкнути цю функцію. *Примітка. Можна також надати спільний доступ до мережі через Bluetooth або USB.*
- 3. Якщо ви вмикаєте точку доступу WLAN вперше, торкніться **Налаштувати точки доступу WLAN**, щоб переглянути або змінити відомості про конфігурацію WLAN. *Примітка. Повідомте своїм друзям SSID мережі та пароль, щоб вони могли підключитися до вашої мережі.*

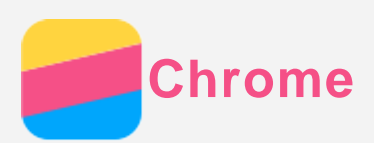

Якщо телефон підключено до WLAN або мобільної мережі, для перегляду веб-сторінок можна скористатися програмою **Chrome**. Докладніше про підключення до WLAN чи мобільної мережі див. у розділі [Мережа](#page-13-0).

## Перегляд веб-сайтів

- 1. Відкрийте програму **Chrome**.
- 2. Торкніться адресного рядка, введіть адресу веб-сайту чи пошуковий запит, а потім торкніться  $\Theta$ .

*Рекомендація. Для доступу до веб-сайту необов'язково вводити повну адресу веб-сайту разом із "http://". Наприклад, щоб відкрити http://www.lenovo.com, в адресному рядку введіть www.lenovo.com і торкніться «Іти».*

- 3. Під час перегляду веб-сторінки виконайте наведені нижче дії.
	- Натисніть та утримуйте  $\Box$ , а потім торкніться  $\mathbb C$ , щоб оновити поточну сторінку.
	- Натисніть кнопку  $\triangleleft$ , щоб повернутися до попередньої веб-сторінки.
	- Натисніть та утримуйте  $\Box$ , а потім торкніться  $\rightarrow$ , щоб перейти на наступну відвідану веб-сторінку.
	- Натисніть і утримуйте зображення на веб-сторінці, а потім торкніться **Зберегти зображення**, щоб зберегти його у внутрішній пам'яті телефону.

## Додавання закладки

Під час перегляду веб-сторінки, яку потрібно додати в закладки, торкніться та утримуйте багатофункціональну клавішу, торкніться  $\mathbb{\hat{X}}$ , відредагуйте інформацію про закладку і торкніться Зберегти. Наступного разу, коли ви відкриєте програму Chrome, натисніть  $\hat{\mathsf{X}}$ , а потім торкніться пункту Закладки для швидкого переходу на веб-сторінку.

## Очищення історії браузера

- 1. Відкрийте програму **Chrome**.
- 2. Натисніть і утримуйте  $\Box$ , а потім виберіть пункт **Історія**.
- 3. Натисніть **ОЧИСТИТИ ДАНІ ВЕБ-ПЕРЕГЛЯДУ...**.

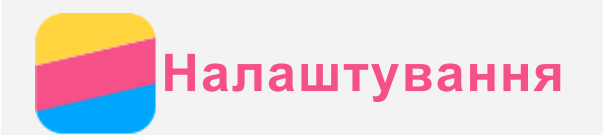

### Встановлення дати й часу

- 1. Перейдіть до пункту **Налаштування > Дата та час**.
- 2. Виконайте одну із запропонованих нижче дій.
	- Для використання дати та часу мережі встановіть прапорець у пункті **Автоматичні дата та час**.
	- Щоб встановити дату й час вручну, торкніться **Автоматичні дата й час** і торкніться **Дата** та **Час** відповідно.
	- Для використання часового поясу мережі встановіть прапорець у пункті **Автоматичний часовий пояс**.
	- Щоб установити часовий пояс вручну, зніміть прапорець із пункту **Автоматичний часовий пояс**, торкніться **Часовий пояс** й виберіть потрібний часовий пояс.
	- Щоб перемкнутися між 24- та 12-годинним форматом, установіть або зніміть прапорець у пункті **24-годинний формат часу**.
	- Щоб вибрати формат відображення дати, натисніть **Формат дати**.

#### Встановлення мови

- 1. Перейдіть до пункту **Налаштування > Мова та введення > Мова**.
- 2. Виберіть мову відображення, яку потрібно використати.

#### Встановлення способу введення

- 1. Перейдіть до пункту **Налаштування > Мова та введення > По замовчуванню**.
- 2. Виберіть спосіб введення, який потрібно використати за промовчанням.

#### Встановлення блокування екрана

Відкрийте **Налаштування > Екран блокування**, щоб вибрати варіант блокування екрана та налаштувати цю функцію.

#### Активація встановлення програми

Перед встановленням програм, завантажених із невідомих джерел, виконайте всі запропоновані нижче дії.

- 1. Перейдіть у розділ **Налаштування > Безпека**.
- 2. Встановіть прапорець у пункті **Невідомі джерела**.

#### Встановлення мелодії дзвінка

Ви можете визначити мелодію дзвінка за промовчанням і встановити її для вхідних дзвінків, повідомлень і сповіщень. Крім того, для кожної мелодії можна налаштувати гучність.

Відкрийте меню **Налаштування > Мелодії та гучність**.

#### Скидання до заводських налаштувань

- 1. Перейдіть до пункту **Налаштування > Резервне копіювання та скидання > Відновити заводські налаштування**.
- 2. Виберіть пункт **Скинути тел.**.

<span id="page-16-0"></span>**Додатково**

Щоб уникнути травмування, матеріальних збитків і випадкових пошкоджень продукту, перш ніж користуватися ним, ознайомтеся з інформацією, викладеною в цьому розділі.

### Важлива інформація з техніки безпеки

#### Використання

#### **Обережно користуйтеся телефоном Lenovo**

Не кидайте, не згинайте, не проколюйте телефон Lenovo, не вставляйте в нього сторонні елементи та не кладіть на нього важкі предмети. Це може пошкодити внутрішні делікатні компоненти.

**Захищайте телефон Lenovo та його адаптер від потрапляння вологи** Не занурюйте телефон Lenovo у воду та не залишайте його в місцях, де він може контактувати з водою або іншими рідинами.

#### Ремонт

Не розбирайте телефон Lenovo та не змінюйте його конструкцію. Телефон Lenovo є нерозбірним виробом. Усередині нього немає деталей, що підлягають обслуговуванню кінцевим користувачем. Усі внутрішні ремонтні роботи мають здійснюватися на ремонтній базі, авторизованій Lenovo, або уповноваженим технічним спеціалістом. Спроба розібрати телефон Lenovo чи змінити його конструкцію позбавляє гарантію юридичної сили. Екран телефону Lenovo виготовлено зі скла. Якщо телефон Lenovo кинути на тверду поверхню, сильно натиснути на нього або вдарити по ньому важким предметом, скло може розбитися. У разі наявності тріщин або розломів скла не торкайтесь екрана та не намагайтеся вийняти його з телефону Lenovo. Негайно припиніть користуватися телефоном Lenovo та зверніться до служби технічної підтримки Lenovo для отримання відомостей щодо ремонту, заміни або утилізації.

#### Заряджання

Можна використовувати будь-який із наведених нижче способів безпечного заряджання внутрішнього акумулятора телефону Lenovo.

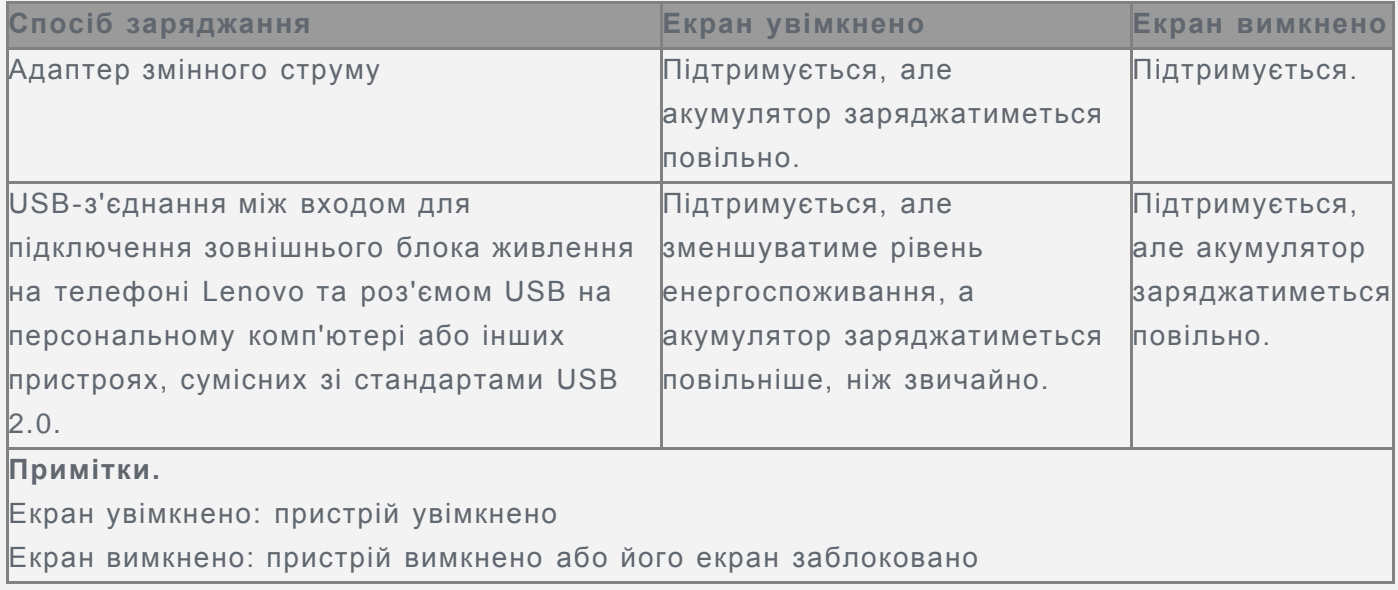

Зарядні пристрої можуть нагріватися під час використання. Забезпечте належну вентиляцію зарядного пристрою під час заряджання. Від'єднайте зарядний пристрій у будьякому з наведених нижче випадків.

- Зарядний пристрій змокнув або надмірно зволожився.
- Зарядний пристрій має ознаки механічних пошкоджень.
- Потрібно очистити зарядний пристрій.

Компанія Lenovo не несе відповідальності за функціонування або безпеку продукції, виготовленої або схваленої іншою компанією. Використовуйте лише адаптери змінного струму та акумулятори, рекомендовані компанією Lenovo.

*ПРИМІТКА: Адаптер слід встановлювати поблизу від обладнання, в легкодоступному місці. Користувачі мають використовувати підключення до інтерфейсу USB версії 2.0 або пізнішої.*

#### Відволікання уваги

Будьте обачними, використовуючи телефон Lenovo під час їзди на автомобілі або велосипеді. Завжди ставте на перше місце безпеку себе та інших. Дотримуйтеся місцевих законів. Місцеві закони та норми можуть встановлювати правила використання електронних пристроїв, як-от телефонів Lenovo, під час керування автомобілем або велосипедом.

#### Небезпека удушення

Тримайте телефон Lenovo та аксесуари подалі від малих дітей. Телефон Lenovo містить дрібні деталі, якими маленькі діти можуть подавитися. Крім того, екран може розбитися або потріскатися, якщо телефон впаде на тверду поверхню.

#### Вибухонебезпечні середовища

Не заряджайте телефон Lenovo та не використовуйте його в жодному потенційно вибухонебезпечному середовищі, наприклад на заправних станціях, а також у місцях, де повітря забруднено хімікатами чи дрібними часточками (пилом, металічним порохом тощо). Дотримуйтеся всіх знаків і вказівок.

#### Вплив радіочастот

Стежте за знаками та попередженнями про заборону використання мобільних телефонів (наприклад, у закладах охорони здоров'я та місцях проведення вибухових робіт). Попри те, що телефон Lenovo розроблено, випробувано та виготовлено згідно з нормами, що регламентують вплив радіовипромінювання, таке випромінювання телефону Lenovo може негативно позначитися на функціонуванні іншого електронного обладнання та спричиняти збої в його роботі. Вимкніть телефон Lenovo або переведіть його в режим «У літаку», щоб вимкнути бездротові передавачі там, де їх використання заборонено, наприклад у літаку, або там, де це вимагається місцевим законодавством.

#### Медичні пристрої

Телефон Lenovo містить радіоприймачі, які утворюють електромагнітні поля. Ці електромагнітні поля можуть перешкоджати роботі електрокардіостимуляторів або інших медичних пристроїв. Якщо ви користуєтесь електрокардіостимулятором, тримайте телефон Lenovo принаймні на відстані 15 см від нього. Якщо вам здається, що телефон Lenovo впливає на роботу вашого електрокардіостимулятора або іншого медичного пристрою, припиніть користуватися телефоном Lenovo та зверніться до свого лікаря за інформацією щодо вашого конкретного медичного пристрою.

#### Важлива інформація щодо використання

#### Чищення

Негайно очищуйте телефон Lenovo після його контакту з будь-якими речовинами, які залишають плями, наприклад брудом, чорнилом, твердими чи косметичними засобами. Щоб очистити телефон, виконайте наведені нижче дії.

- Від'єднайте всі кабелі та вимкніть телефон Lenovo (натисніть і утримуйте кнопку входу та виходу з режиму сну, а потім плавно перемістіть екранний повзунок).
- Використовуйте м'яку тканину без ворсу.
- Уникайте потрапляння вологи в отвори.
- Не використовуйте очищувальні засоби або стиснене повітря.

#### Робоча температура

Під час використання телефону Lenovo існує ризик опіків. Не тримайте його поряд із високовольтним обладнанням або в місцях із високою температурою (наприклад, поряд з електроприладами, електричним нагрівальним обладнанням чи електричною кухонною технікою). Щоб запобігти пошкодженню телефону Lenovo, використовуйте його тільки при температурі навколишнього середовища від –10 до 35 °C.

Коли телефон Lenovo ввімкнено, або він заряджається, деякі його частини можуть нагріватися. Їхня температура залежить від рівня активності системи та заряду акумулятора. Тривалий контакт зі шкірою, навіть через одяг, може призводити до неприємних відчуттів і навіть опіків. Намайгатеся не торкатися (руками, ногами чи іншими частинами тіла) до гарячих частин телефону Lenovo.

#### Захист даних і програм

Не видаляйте та не перейменовуйте файли й папки, які ви не створювали. Це може призвести до неправильної роботи програмного забезпечення телефону Lenovo. Пам'ятайте, що під час використання мережевих ресурсів телефон Lenovo можуть атакувати віруси, хакери, шпигунські та інші зловмисні програми. Це може призвести до пошкодження телефону Lenovo, програмного забезпечення та даних. Ви зобов'язані самостійно забезпечити належний захист від цих загроз у вигляді брандмауерів, антивірусів і антишпигунського програмного забезпечення, а також регулярно оновлювати ці засоби захисту.

Тримайте телефон Lenovo подалі від таких електроприладів, як фени, радіоприймачі, потужні динаміки, кондиціонери та мікрохвильові печі. Їхні потужні магнітні поля можуть пошкодити екран і дані на телефоні Lenovo.

## Обратите внимание!

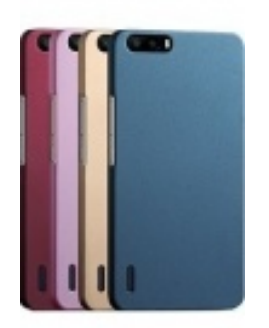

[Чехлы для телефонов](https://www.moyo.ua/acsessor/cell_phone_acsessor/cell_phone_bags/?utm_source=PDF&utm_medium=cpc&utm_campaign=%D0%A1%D0%BC%D0%B0%D1%80%D1%82%D1%84%D0%BE%D0%BD%20Lenovo%20Vibe%20K5%20Note%20Pro%20(A7020a48)%20Gold) (смартфонов)

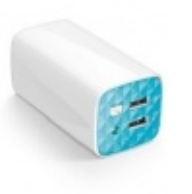

[Внешние аккумуляторы](https://www.moyo.ua/acsessor/acum/accu_univers/?utm_source=PDF&utm_medium=cpc&utm_campaign=%D0%A1%D0%BC%D0%B0%D1%80%D1%82%D1%84%D0%BE%D0%BD%20Lenovo%20Vibe%20K5%20Note%20Pro%20(A7020a48)%20Gold) (Powerbank-и)

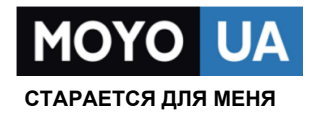

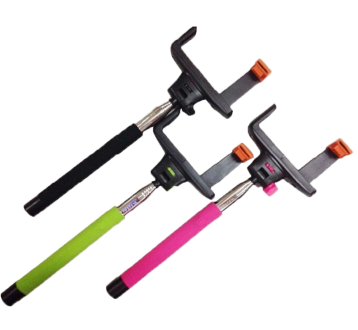

[Моноподы для](https://www.moyo.ua/acsessor/cell_phone_acsessor/selphi_monopod/?utm_source=PDF&utm_medium=cpc&utm_campaign=%D0%A1%D0%BC%D0%B0%D1%80%D1%82%D1%84%D0%BE%D0%BD%20Lenovo%20Vibe%20K5%20Note%20Pro%20(A7020a48)%20Gold)  селфи

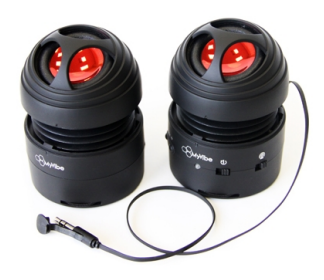

[Портативные](https://www.moyo.ua/foto_video/audio/portativnaj_akystika/?utm_source=PDF&utm_medium=cpc&utm_campaign=%D0%A1%D0%BC%D0%B0%D1%80%D1%82%D1%84%D0%BE%D0%BD%20Lenovo%20Vibe%20K5%20Note%20Pro%20(A7020a48)%20Gold)  колонки

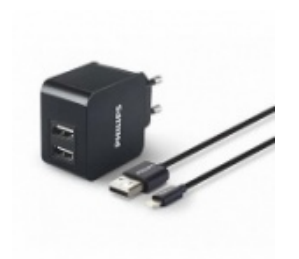

[Зарядные устройства](https://www.moyo.ua/acsessor/zaryadnie_ustroystva/zu_dlya_telefona_pla/?utm_source=PDF&utm_medium=cpc&utm_campaign=%D0%A1%D0%BC%D0%B0%D1%80%D1%82%D1%84%D0%BE%D0%BD%20Lenovo%20Vibe%20K5%20Note%20Pro%20(A7020a48)%20Gold)  для телефонов и планшетов

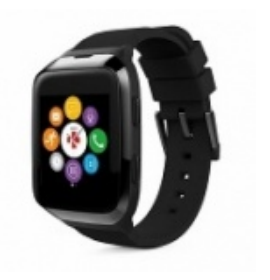

[Smart Watch \(Умные](https://www.moyo.ua/gadgets/fitnes-braslety/smart_chasy/?utm_source=PDF&utm_medium=cpc&utm_campaign=%D0%A1%D0%BC%D0%B0%D1%80%D1%82%D1%84%D0%BE%D0%BD%20Lenovo%20Vibe%20K5%20Note%20Pro%20(A7020a48)%20Gold)  часы)